## **[Tally ERP 9 Lessons : Useful](https://elearningcomputer.com/tally-erp-9-shortcut-key-voucher-screen/) [Shortcut keys \(Voucher](https://elearningcomputer.com/tally-erp-9-shortcut-key-voucher-screen/) [Creation Screen\)](https://elearningcomputer.com/tally-erp-9-shortcut-key-voucher-screen/)**

## **SHORT INTRODUCTION OF TALLY ERP 9**

 $\pmb{\times}$ Tally ERP 9

Friends, Tally ERP 9 is a popular brand in the world of accounting software. Previously,Tally ERP 9 was used in small and mid size firms. Later Tally Company improved and added many useful and advance features to the software. And as a result of that effort now their softwares are also used in big firms. From manufacturing to service sector Tally is almost everywhere.This software is used for accounting, billing system etc. If you are working in the field of accounting or finance, you must also have a knowledge of Tally. In this post we are about to know some useful Tally ERP 9 shortcut keys. Tally ERP 9 shortcut keys help to speed up our accounting work.

[adinserter block="4″]

## **Tally ERP 9 Other Useful shortcut keys(Voucher Creation Screen)**

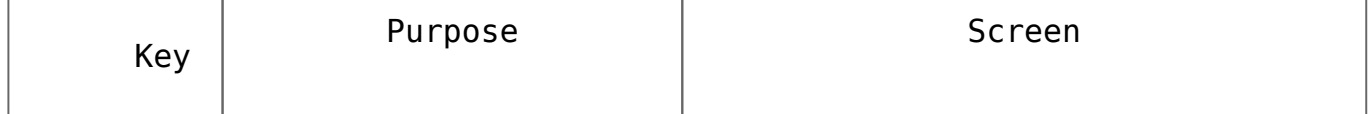

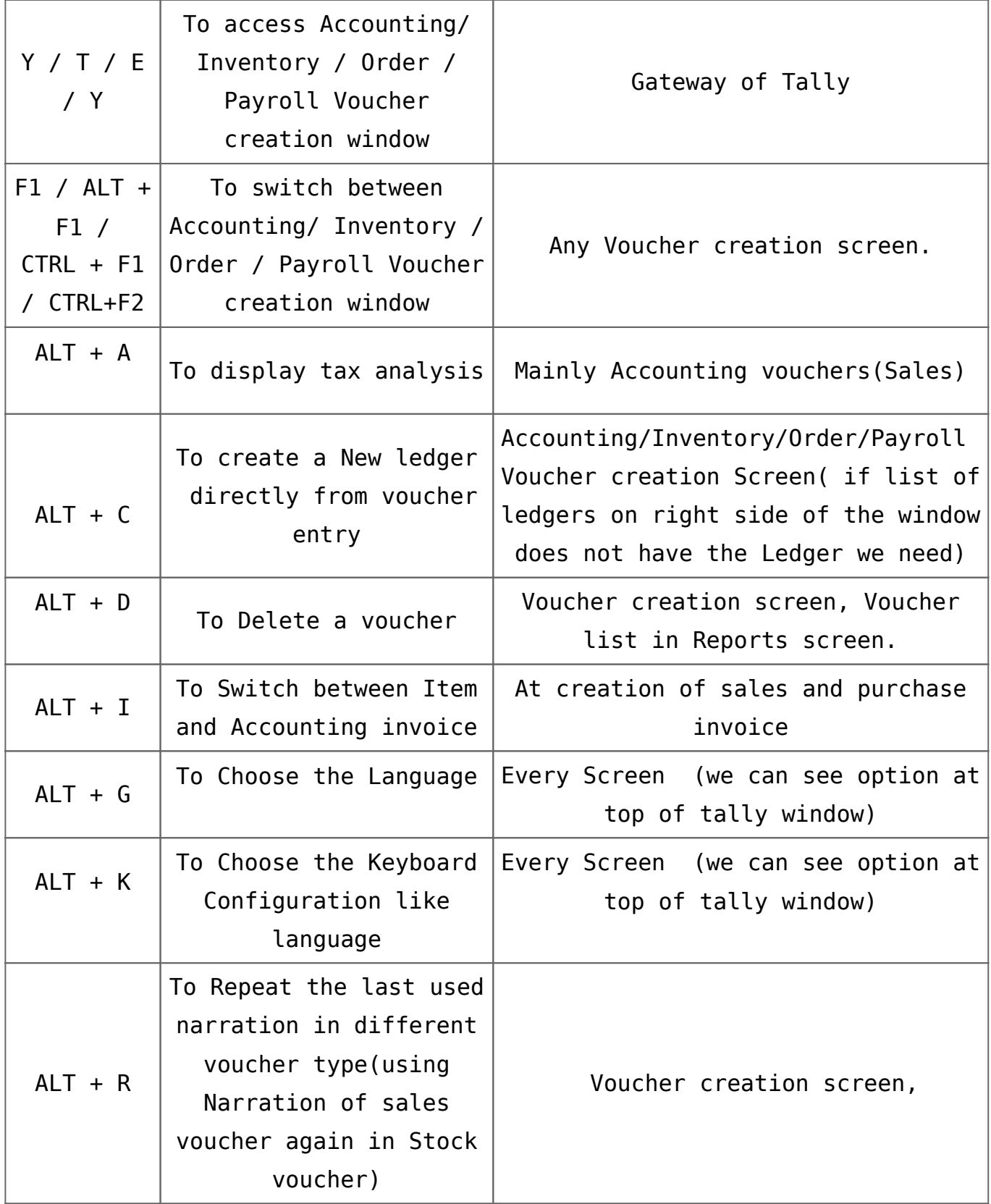

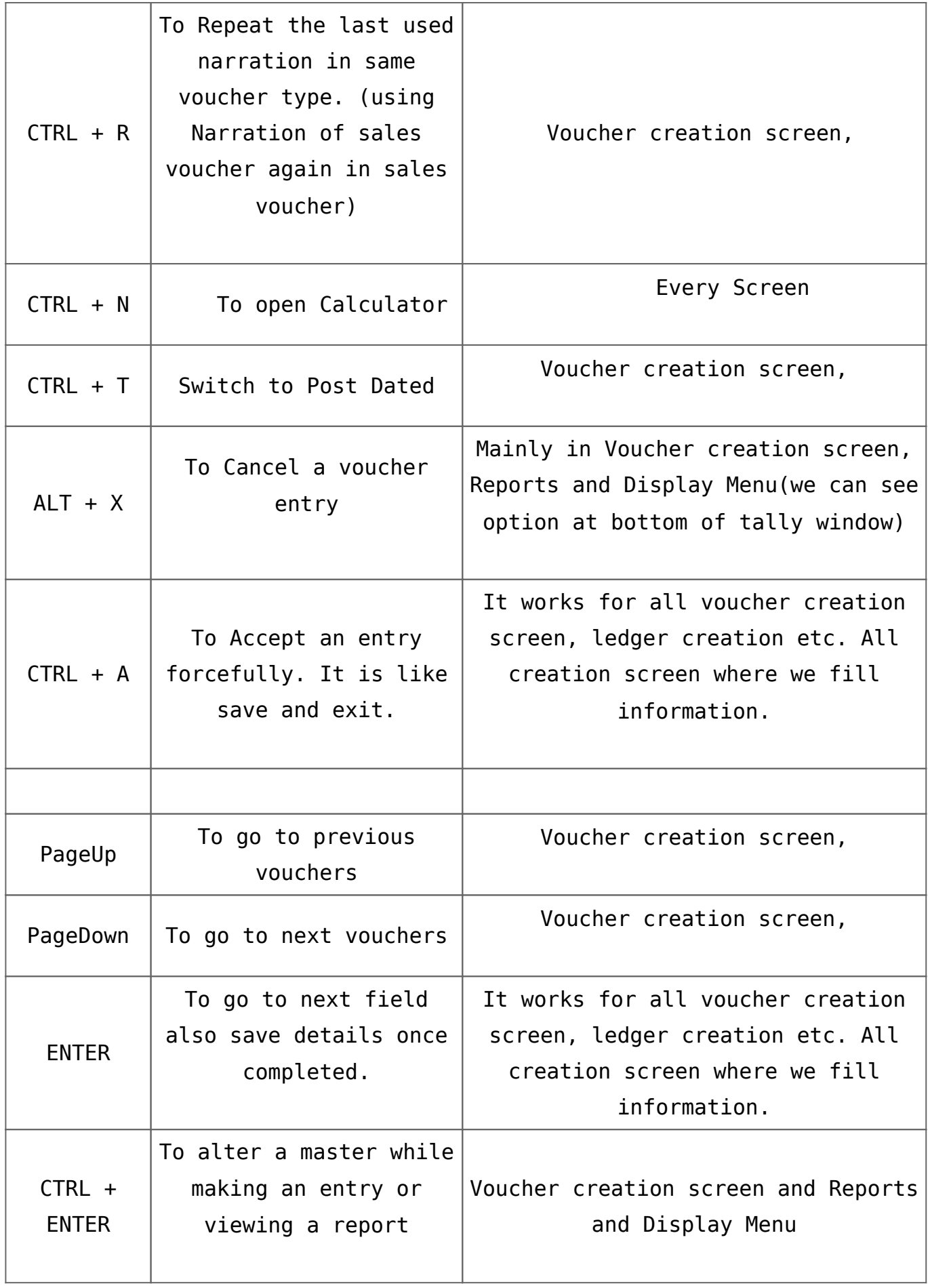

In Tally ERP 9, We can see many options on right side of the screen. All those options having underscore(  $\overline{\phantom{a}}$  ) or double underscore sign at bottom. What does it mean???

- 1. Options without sign means use that key only.. no combo..
- 2. Options with single Underscore/underline means use that key in combo with 'Alt'.
- 3. Key with double Underscore/underline means use that key in combo with 'Ctrl'.

Please Comment if any query related to this post.

Keep Learning, keep Growing.